## **การเขาเรียน e-learning ผานทางโทรศัพทมือถือ SmartPhone ระบบ android**

 ผูเรียนสามารถเขาเรียนผานทางโทรศัพทมือถือ SmartPhone ระบบ android นั้นดวย firefox โดย โปรแกรม adobe flash player โดยไป download จากเว็บของ adobe ไดโดยตรงเลย แลวมาติดตั้งโดยใช ระยะเวลาเพียงแคไมถึง 5 นาที ดวยขั้นตอนงายๆ ดังนี้ คือ

1. ดาวนโหลดแอปพลิเคชั่น Firefox for Android ที่ Google Playสโตร แลวติดตั้งลงในเครื่อง

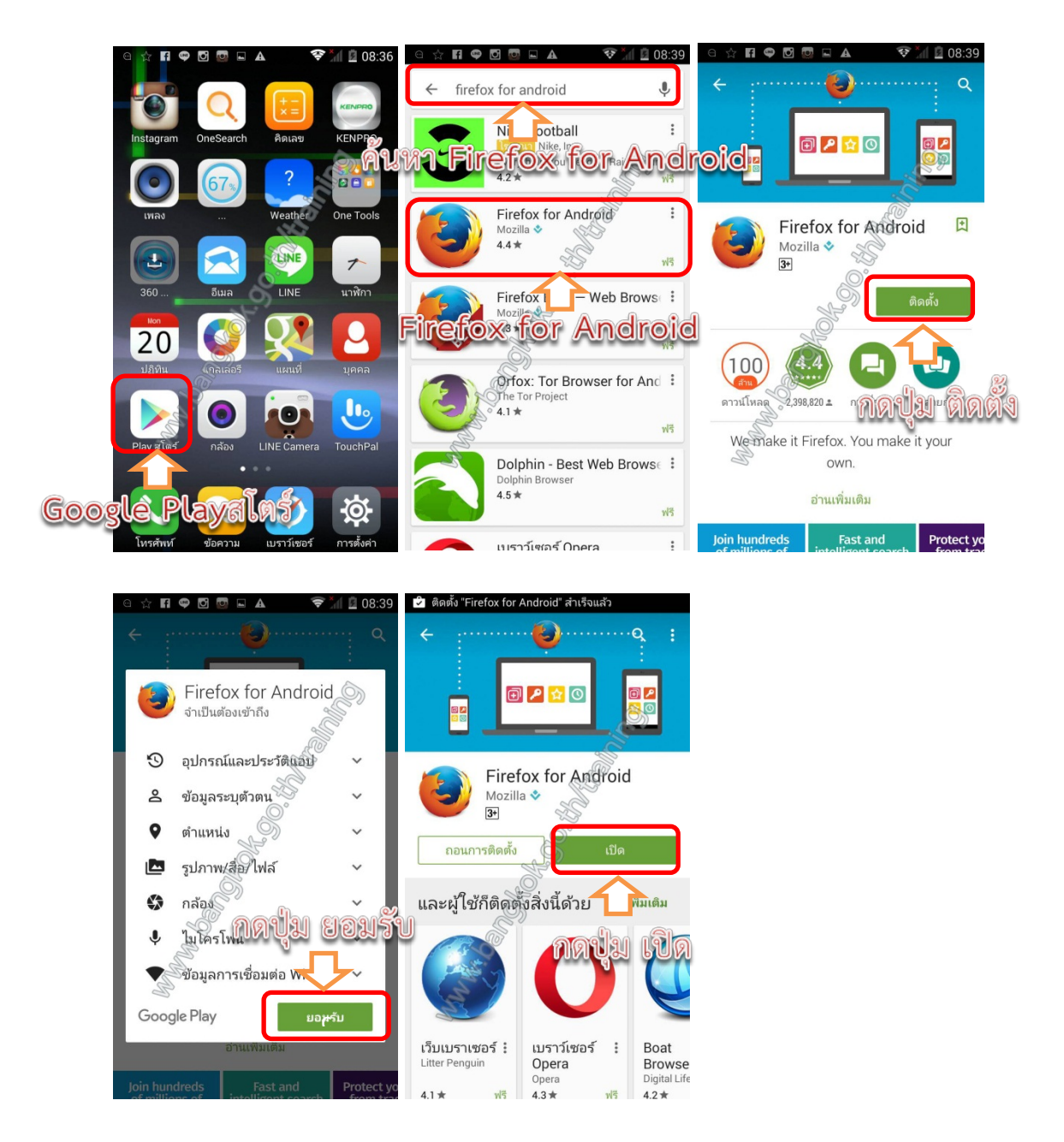

2. ไปที่เว็บของ adobe ตามลิงค์นี้ [https://helpx.adobe.com/flash-player/kb/archived-flash](https://helpx.adobe.com/flash-player/kb/archived-flash-player-versions.html)[player-versions.html](https://helpx.adobe.com/flash-player/kb/archived-flash-player-versions.html) เพื่อ download ไฟล์ .apk ของ Adobe Flash Player For Android ซึ่ง จะมีอยู่ 2 แบบ คือ Flash Player for Android 4.0 และ Flash Player for Android 2.x and 3.x ในตัวอยางจะเปนของ android 4 ขนาดไฟลประมาณ 4.5 MB

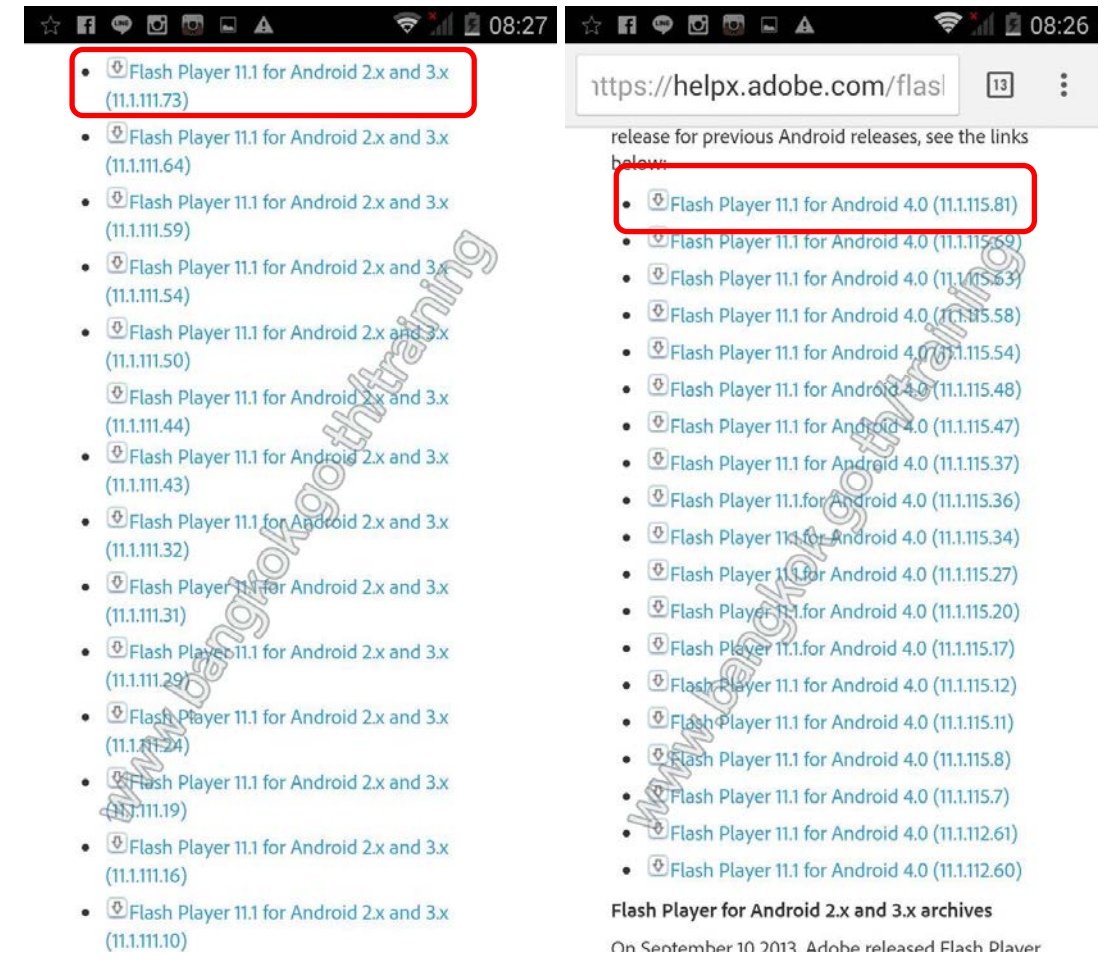

3. ก่อนเริ่มติดตั้งตัว flash player ต้องทำการตั้งค่าระบบ android ของเราให้สามารถติดตั้งไฟล์ apk จากแหลงอื่นที่ไมใช playstore กอน โดยการไปที่เมนู ตั้งคา(Settings) => ระบบปองกัน(Security) => ติ๊กเลือกแหล่งที่มาที่ไม่รู้จัก(Unknown Sources)

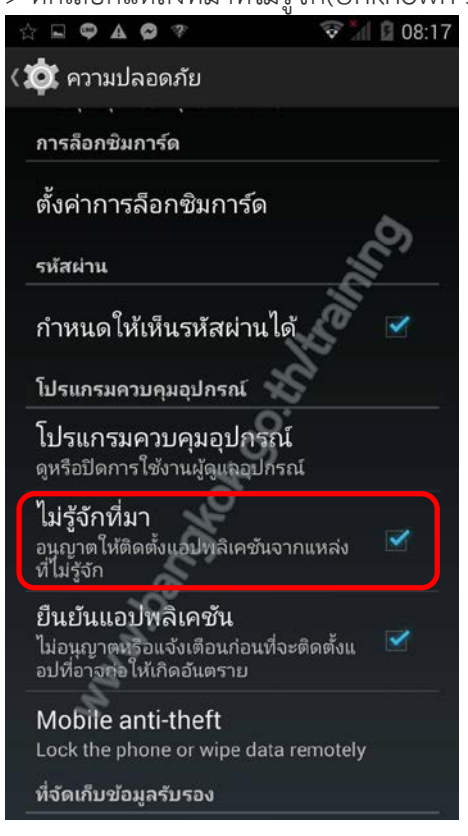

4. ทําการติดตั้งตัว Adobe Flash Player For Android ไดเลย

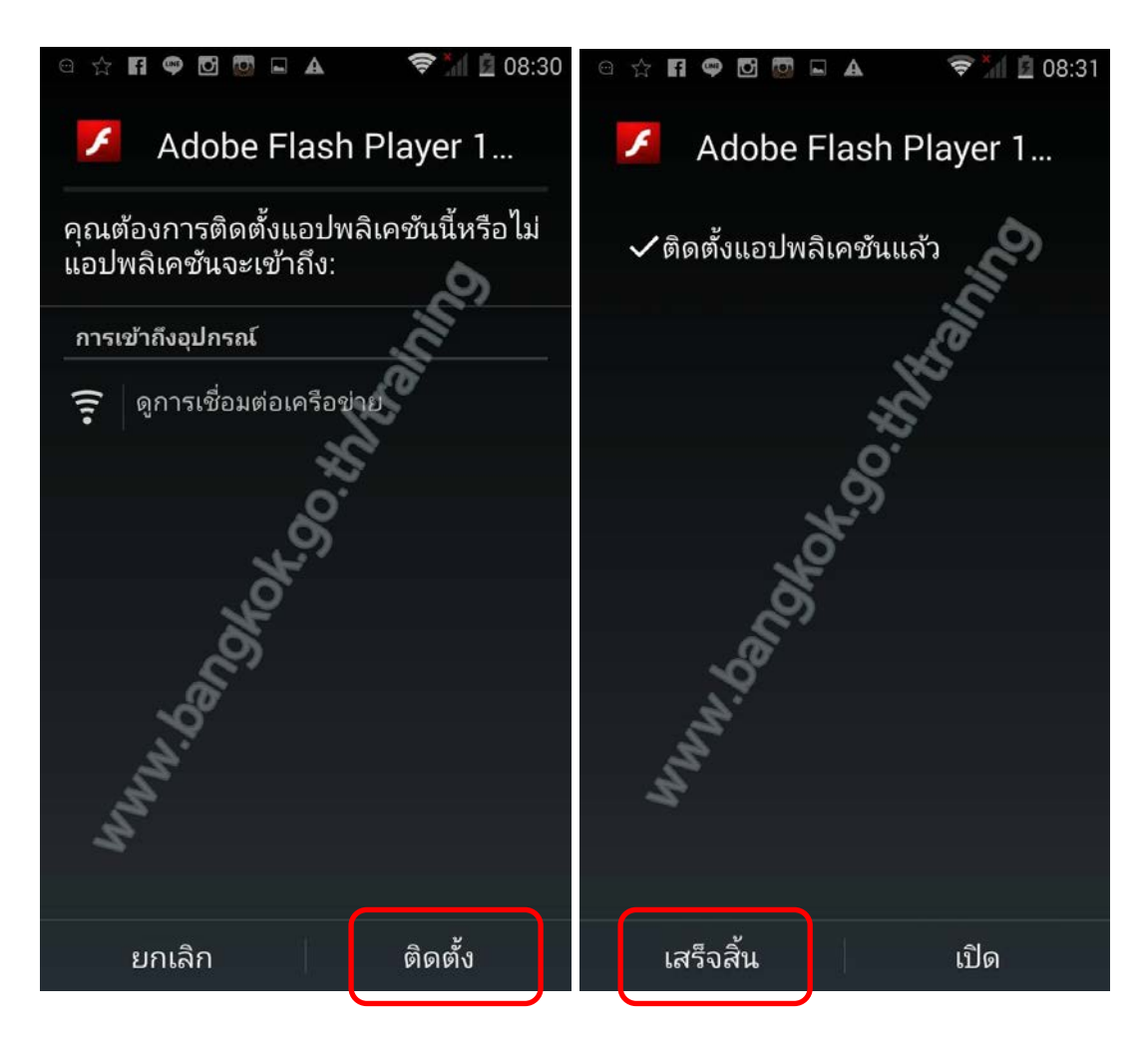

5. เปดแอพ firefox ขึ้นมาเขาไปยัง [http://203.155.220.175/moodle](http://203.155.220.175/moodle%20จากนั้น) จากนั้นเขาสูระบบ elearning จะสามารถเลน Flash Player ได

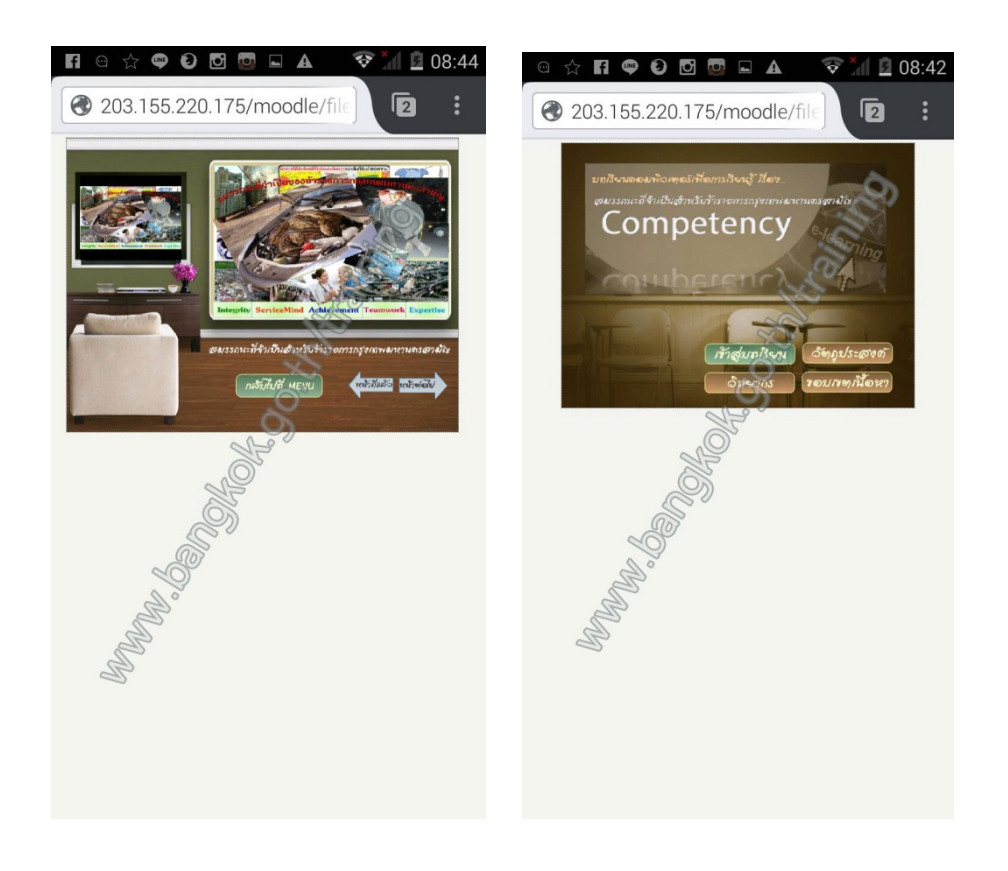